## **Wie sehe ich die Ausbreitung meines eigenen CW-Signals im Reverse Beacon Network (RBN)?**

Das RBN ist ein weltweites automatisch arbeitendes Netzwerk, bestehend aus SDR-Empfängern und dem Programm "CW Skimmer", betrieben von Funkamateuren. Die Empfangsdaten werden gesammelt im Internet ausgegeben und sind für jeden zugänglich.

Man kann ohne jeglichen Aufwand sehr gut testen, wie weit sein eigenes CW-Signal hörbar ist, was z.B. für Antennentests von Vorteil ist.

Man startet einen üblichen CQ-Ruf (1 Minute reicht) und sieht sich das Empfangsergebnis im Internet an. Dazu ruft man die Seite des RBN auf:

<http://www.reversebeacon.net/>

und gelangt auf die Einstiegsseite:

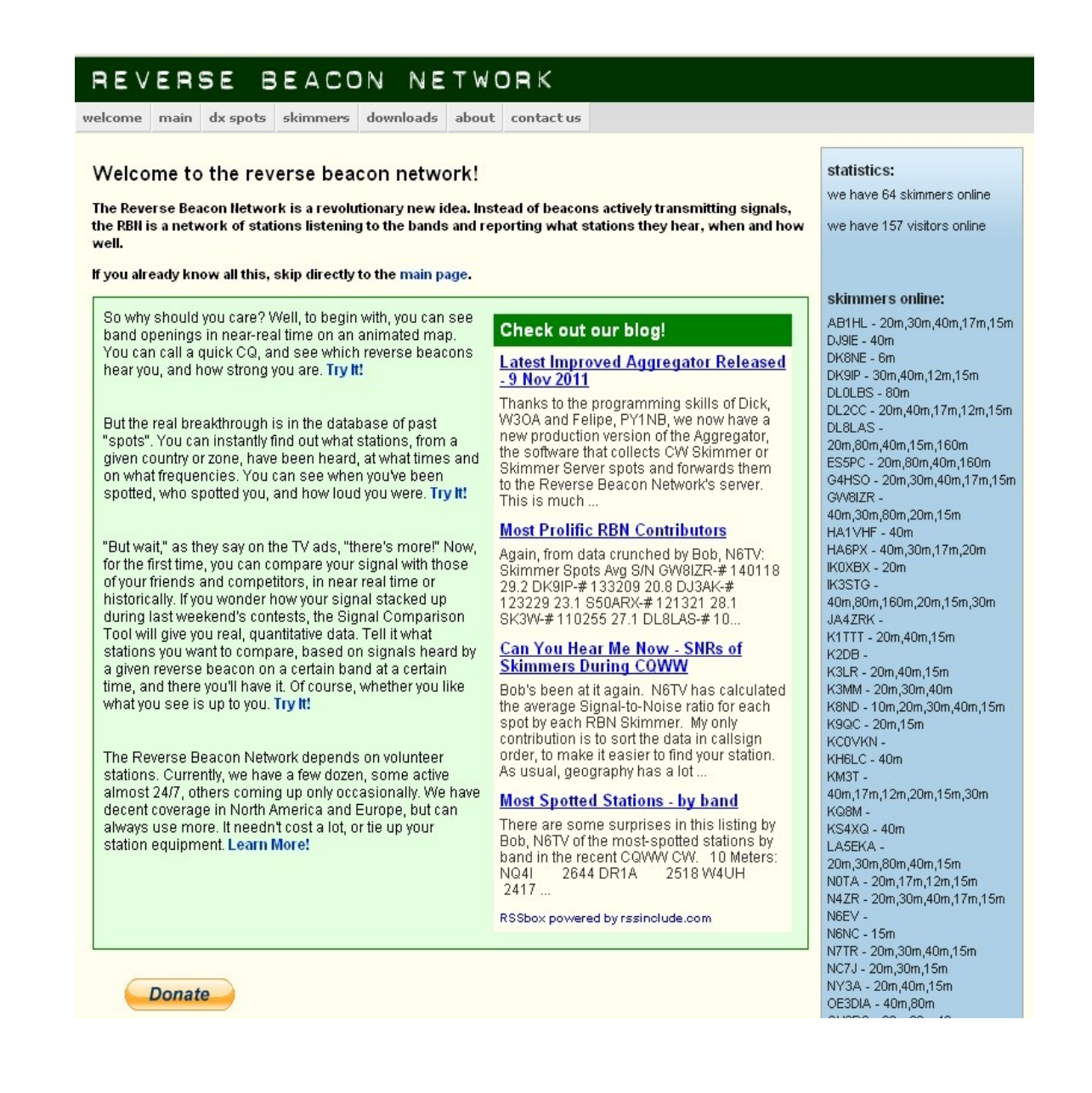

Hier klickt man auf **main page** und gelangt auf die Seite, wo ständig die ungefilterten Empfangsmeldungen von allen Skimmer-Stationen eintreffen, die gerade QRV sind.

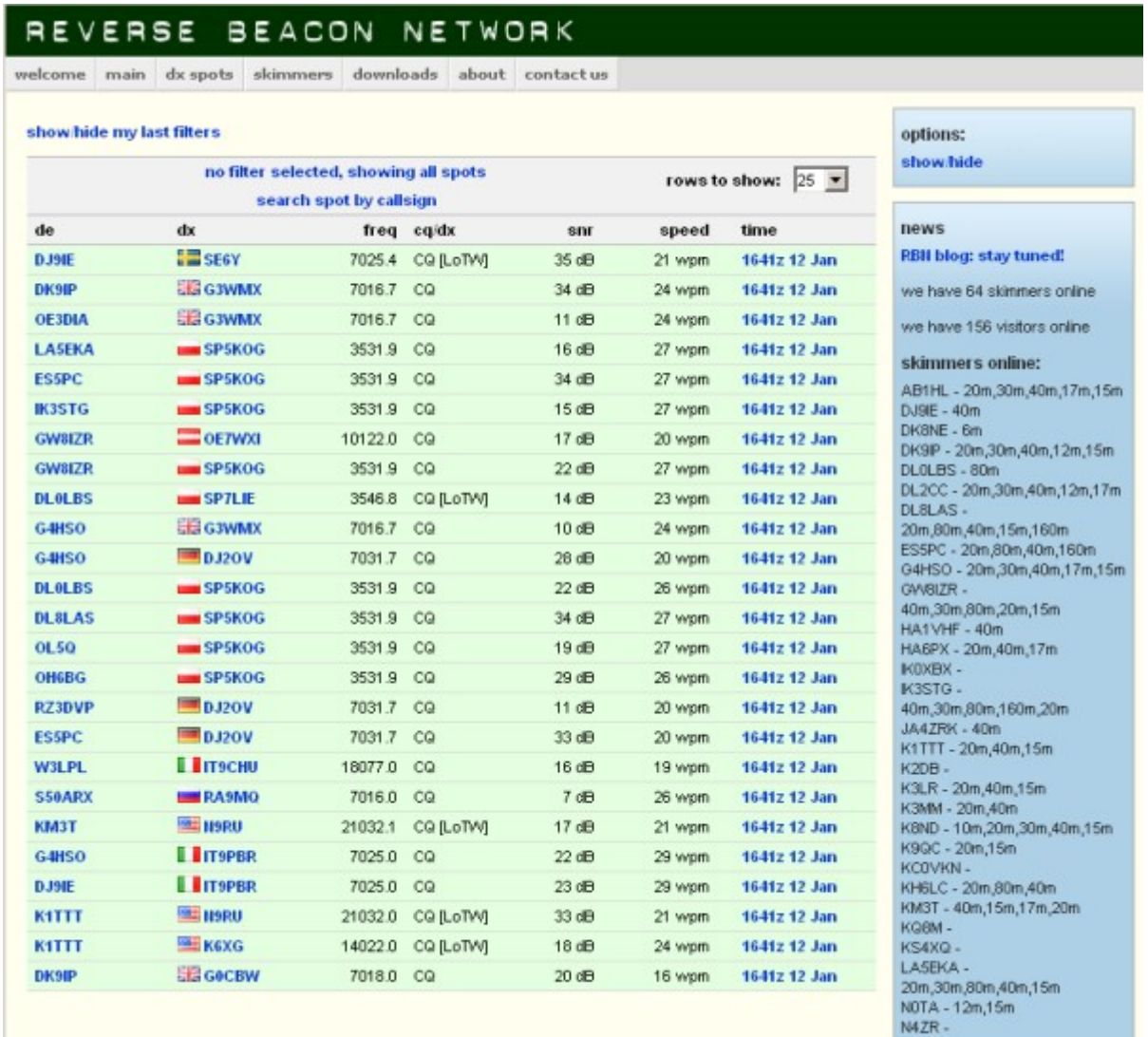

I

Es scheint, ein wildes Durcheinander zu sein. Sollte man darin den Ruf einer seltenen DX-Station entdecken, hätte man sogar die Chance, als Erster anzurufen, noch bevor ein Eintrag im DX-Cluster erfolgt ist.

In der rechten Kolumne sind alle Stationen aufgelistet, von denen momentan Empfangsberichte kommen. Beim eigenen CQ-Ruf sind auch diese Meldungen mittendrin und werden auch schnell wieder weiter gescrollt. Für eigene Tests ist es aber sinnvoll, nur Meldungen zum eigenen Rufzeichen zu empfangen. dafür lässt sich ein Filter setzen, indem man **search spot by callsign** anklickt:

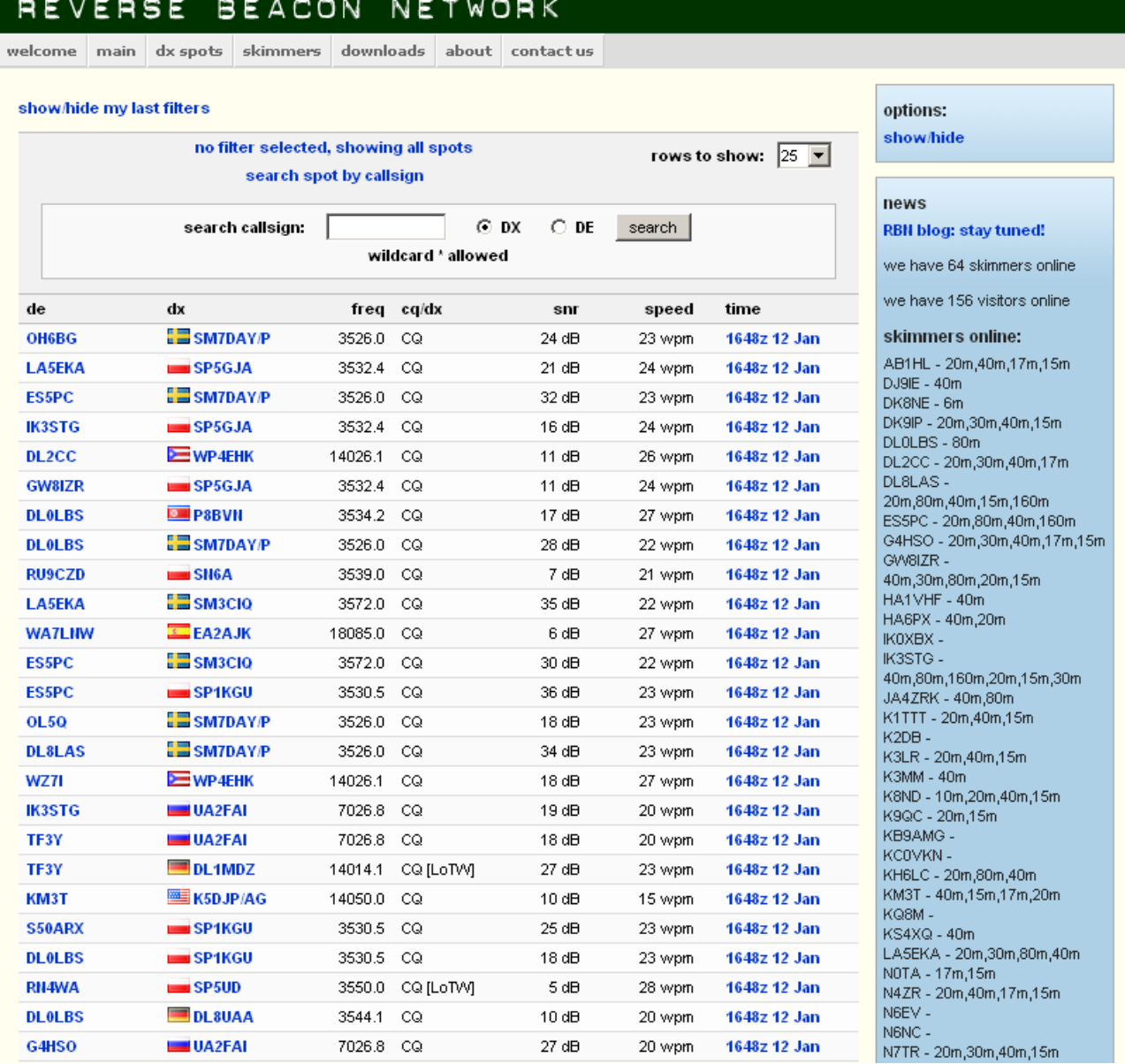

In das Fenster "search callsign" trägt man sein Rufzeichen ein und klickt "search" an.

Es öffnet sich eine neue Seite, auf der nur Empfangsmeldungen zu dem Rufzeichen angezeigt werden, das man eben in das Suchfeld eingetragen hat. Gleichzeitig wird eine URL für diese Seite generiert, die im Browser angezeigt wird. Es ist sinnvoll, diese URL (Internetadresse) unter seinen Favoriten abzuspeichern und kann damit künftig den Weg zu dieser Seite deutlich verkürzen. Die Seite für die gefilterten Meldungen sieht dann so aus, nachdem man schon mal cq gerufen hat:

## REVERSE **BEACON** NETWORK

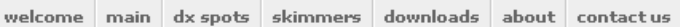

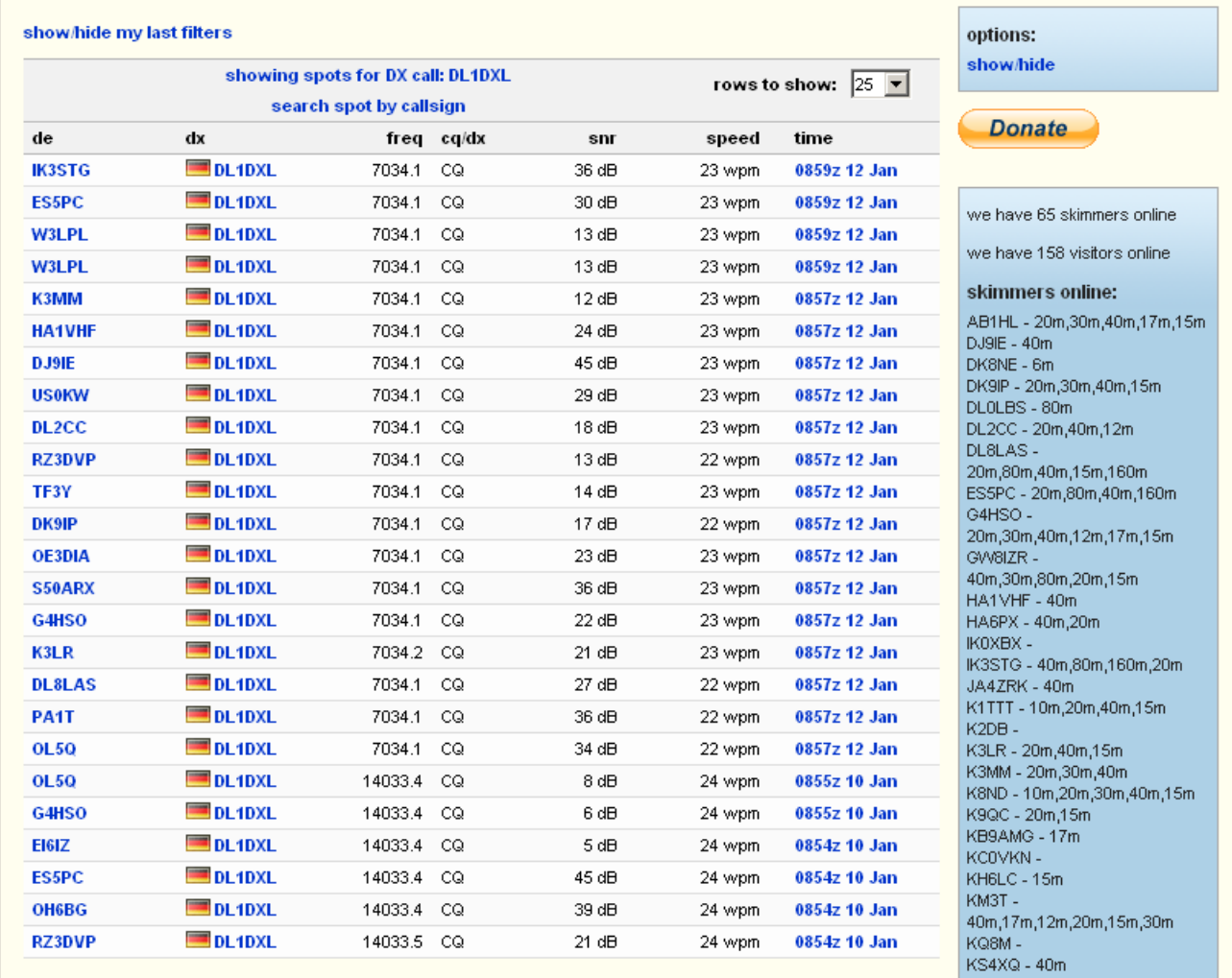

LASEKA - 20m 30m 80m 40m

In dem rechten oberen kleinen Fenster "rows to show" kann man einstellen, wieviele Meldungen auf der Seite angezeigt werden sollen. In der linken Spalte sieht man das Rufzeichen der jeweiligen Empfangsstation, danach kommt das eigene Rufzeichen, dann die QRG, dann die Empfangsqualität als SNR (Signal-Rausch-Verhältnis). Je größer diese Zahl ist, um so besser wurde man gehört. Auch wird die CW-Geschwindigkeit in wpm (Wörter pro Minute) angezeigt und schließlich Datum und Uhrzeit in UTC.

Will man z.B. einen Antennentest durchführen und dabei schnell mal die Antenne wechseln, ist es ungünstig, "CQ" zu rufen. Man muss dann nämlich damit rechnen, dass man angerufen wird. Die Höflichkeit gebietet, dann auch zu antworten. Den Test kann man dann abschreiben. Sinnvollerweise reagiert der Skimmer auch auf "test" statt "cq", denn er soll ja auch im Contest arbeiten, wo kaum mal cq gerufen wird. Also sollte man (aber nicht gerade während eines Contests!) einfach nur 1 Minute lang geben:

## *test dl1abc dl1abc test dl1abc dl1abc test dl1abc dl1abc ar*

Klemmt man jetzt eine andere Antenne an und will testen, wie man jetzt empfangen wird, sollte man unbedingt auch QSY machen und erst dann wieder rufen, denn ein weiterer Ruf auf der gleichen QRG wird meistens ignoriert.

Wer aus irgendwelchen Gründen beim Senden den PC ausgeschaltet haben muss, findet diese Einträge auch Stunden später noch im Internet. Wenn der Speicher des RBN voll ist, wird er aber gelöscht, oft erst Tage später. Trotzdem gibt es beim RBN für jeden Tag eine Rohdatendatei mit allen Meldungen des jeweiligen Tages. Auch diese zip-Datei kann man sich zum Zweck von Auswertungen herunterladen. Sie ist aber schwierig zu handhaben. Dazu kommt vielleicht später ein Beitrag.

Ich hoffe, mit dieser kleinen Anleitung geholfen zu haben, das RBN auch für eigene Forschungszwecke mit zu nutzen.